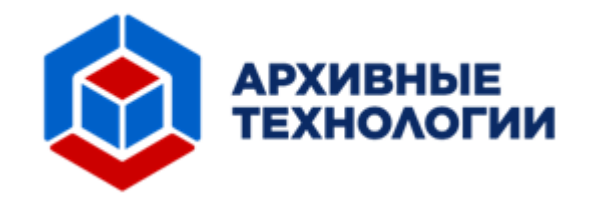

# **Инструкция по установке**

**экземпляра программного обеспечения, представленного для проведения экспертной проверки**

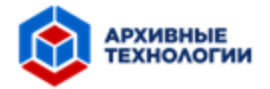

## **Москва, 2023**

### **1. Системные требования**

В таблицах 1.1 и 1.2 перечислены требования к программному и аппаратному обеспечению.

Таблица 1.1. Системное окружение

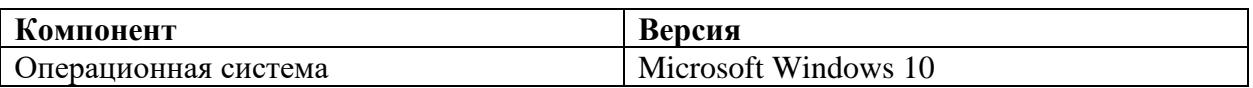

Таблица 1.2. Аппаратное обеспечение

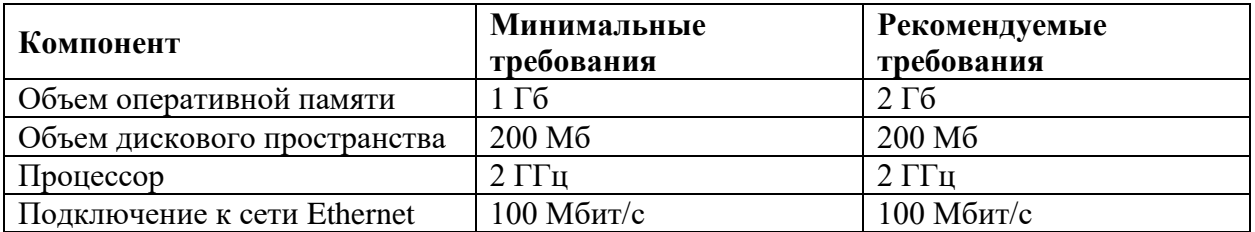

#### **2. Параметры доступа**

Данные для доступа к виртуальной машине представлены в Таблице 2.1.

Таблица 2.1 Данные для доступа к виртуальной машине

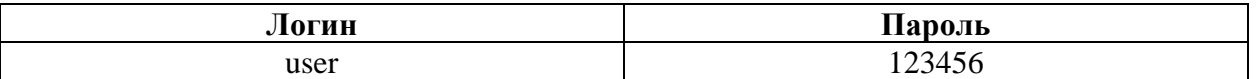

ПО располагается на рабочем столе виртуальной машины. Иконка Системы представлена на Рисунке 2.1.

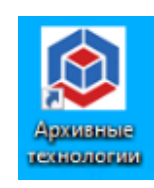

Рисунок 2.1 Иконка «Архивные технологии»

Данные для доступа к модулям Автоматизированной Системы «Архивные Технологии» представлены в Таблице 2.2.

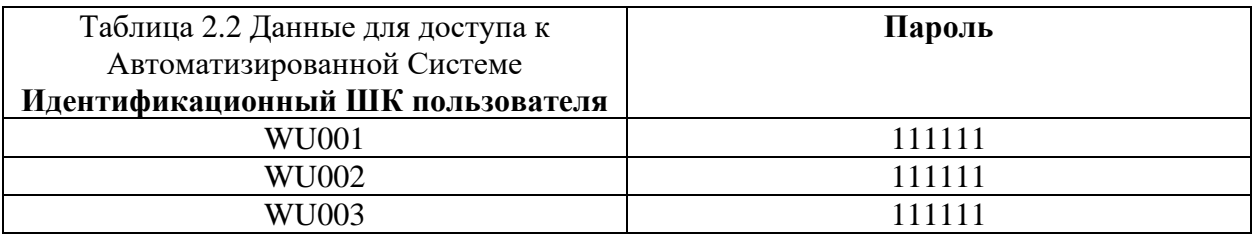

### **3. Техническая поддержка**

Для получения консультации по запуску виртуальной машины или по работе с Системой следует обратиться в службу технической поддержки одним из нижеперечисленных способов:

![](_page_2_Picture_0.jpeg)

- − Отправить письмо на электронный адрес специалиста технической поддержки info@mpcompany;
- − Позвонить на номер 8 800 222 34 05.